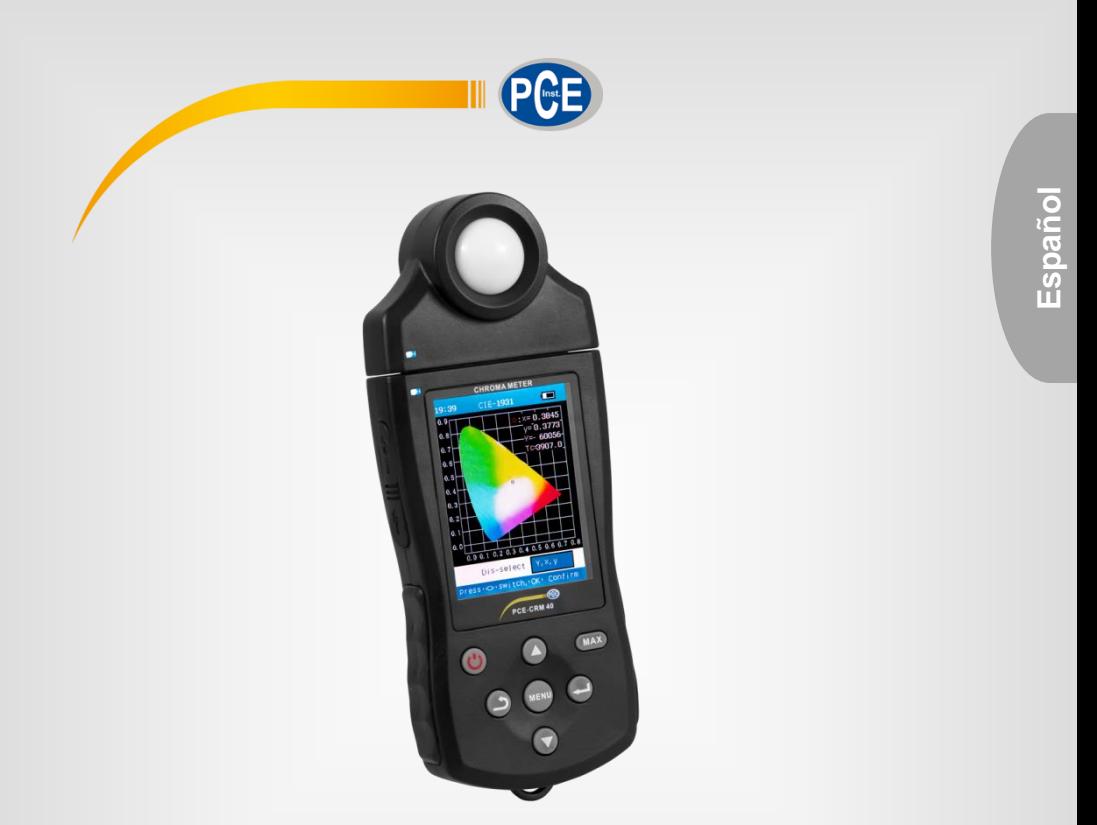

# Instrucciones de uso

Detector de luz PCE-CRM 40

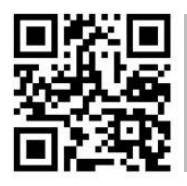

**Los manuales de usuarios están disponibles en varios idiomas (alemán, chino, francés, holandés, italiano, polaco, portugués, ruso, turco). Los encontrará en nuestra página web: www.pce-instruments.com**

> Última modificación: 21. Junio 2017 v1.0

> > © PCE Instruments

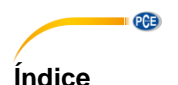

#### $\blacktriangleleft$  $\overline{2}$  $2.1$  $\overline{\mathbf{3}}$ Parte delantera del control de la control de la control de la control de la control de la control de la control de la control de la control de la control de la control de la control de la control de la control de la contro  $3<sub>1</sub>$ 3.2  $\lambda$ Funcionamiento básico **de la contrata de la contrata de la contrata de la contrata de la contrata de la contrata d** Página de inicio  $4.1$  $\Delta$  2  $4.3$ Herramienta del fabricante del controllato del controllo del controllo del controllo del controllo del controllo del controllo del controllo del controllo del controllo del controllo del controllo del controllo del control 44  $45$ Selección de la unidad de medida 4.6 5  $51$ 5.2 53 54  $I$  eer los datos  $\overline{a}$  and  $\overline{a}$  and  $\overline{a}$ Medición del valor máximo de la contrada de la contrada de la contrada de la contrada de la contrada de la contrada de la contrada de la contrada de la contrada de la contrada de la contrada de la contrada de la contrada d 55 5.6 6  $\overline{7}$

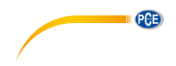

# <span id="page-2-0"></span>**1 Informaciones de seguridad**

Lea detenidamente y por completo este manual de instrucciones antes de utilizar el dispositivo por primera vez. El dispositivo sólo debe ser utilizado por personal cualificado. Los daños causados por no cumplir con las advertencias de las instrucciones de uso no están sujetos a ninguna responsabilidad.

- Este dispositivo debe utilizarse sólo en la forma descrita en el presente manual de instrucciones. En caso de que se utilice para otros fines, pueden producirse situaciones peligrosas.
- El dispositivo debe de utilizarse en condiciones ambientales con temperaturas entre 10 °C y 40 °C y una humedad relativa por debajo del 85 % (35 °C). No exponga el dispositivo a temperaturas extremas, radiación solar directa, humedad ambiental extrema o zonas mojadas.
- No exponga el dispositivo a golpes o fuertes vibraciones.
- La apertura de la carcasa del aparato solamente se puede efectuar por personal especializado de PCE Ibérica S.L.
- La carcasa del dispositivo sólo puede ser abierta personal cualificado de PCE Instruments.
- No apriete fuerte en la pantalla y manténgalo alejado de influencias exteriores o presión alta.
- Nunca utilice el dispositivo con las manos húmedas o mojadas.
- No se deben realizar modificaciones técnicas en el dispositivo.
- El dispositivo sólo debe ser limpiado con un paño húmedo. No utilice productos de limpieza abrasivos o a base de disolventes.
- El dispositivo sólo debe ser utilizado con los accesorios o recambios equivalentes ofrecidos por PCE Instruments.
- Antes de cada uso, compruebe que la carcasa del dispositivo no presente daños visibles. Si hay algún daño visible, el dispositivo no debe ser utilizado.
- El dispositivo no debe de utilizarse en atmósferas explosivas.
- El rango de medición indicado en las especificaciones no debe de excederse bajo ninguna circunstancia.
- El incumplimiento de las instrucciones de seguridad puede causar daños en el dispositivo y lesiones al usuario.
- Es posible que los campos electromagnéticos fuertes tengan una influencia fuerte en el microprocesador interno del PCE-CRM 40. Retire el aparato de la corriente y póngalo de nuevo en marcha.
- El instrumento de medición está construido para zonas que tienen el grado de contaminación clase II (contaminación baja por partículas en suspensión). Utilice el instrumento de medición solamente en estas zonas.
- Por favor, guarde el dispositivo después de su uso en la funda. No exponga el dispositivo a golpes o fuertes vibraciones.
- Para cargar el dispositivo debe estar encendido.

No nos hacemos responsables de los errores de imprenta y de los contenidos de este manual.

Nos remitimos expresamente a nuestras condiciones generales de garantía, que se encuentran en nuestras Condiciones Generales.

Si tiene alguna pregunta, póngase en contacto con PCE Ibérica S.L. Los datos de contacto se encuentran al final de este manual.

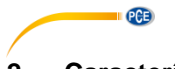

# <span id="page-3-0"></span>**2 Características**

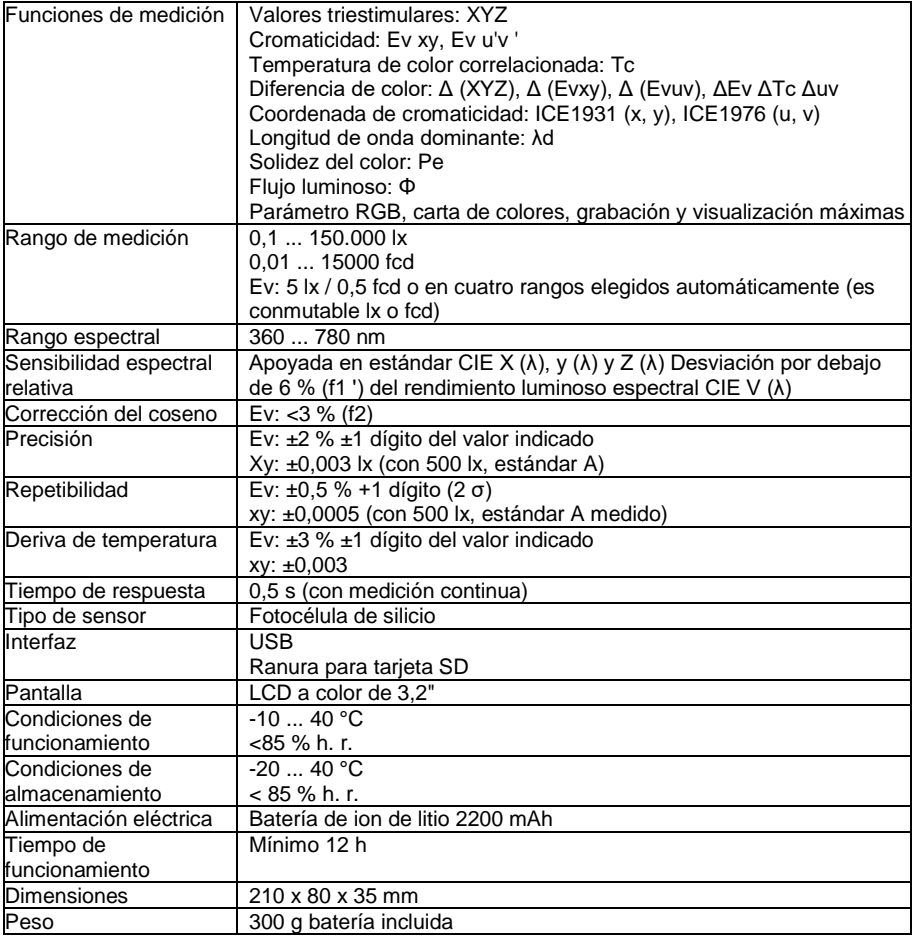

## <span id="page-3-1"></span>**2.1 Contenido del envío**

- 1 x Colorímetro PCE-CRM 40
- 1 x Fuente de alimentación USB
- 1 x Cable USB
- 1 x Tarjeta micro SD (8 GB)
- 1 x Accesorio de luminancia
- 1 x Memoria USB con software
- 1 x Bolsa para cinturón
- 1 x Correa
- 1 x Maletín de transporte
- 1 x Instrucciones de uso

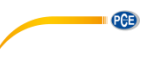

# <span id="page-4-1"></span><span id="page-4-0"></span>**3 Visión general del producto**

### **3.1 Parte delantera**

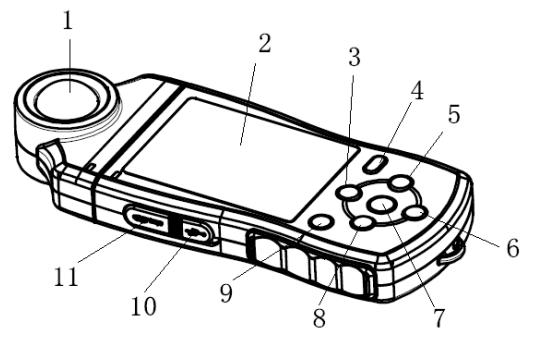

- 1. Punta de medición
- 
- 2. Pantalla<br>3. Tecla arriba
- 
- 5. Tecla enter<br>6. Tecla abaio
- 
- 
- 
- 
- 
- 
- 3. Tecla arriba Navegar hacia arriba<br>3. Tecla MAX - - - - Medición del valor má
	- Medición del valor máximo<br>- Confirmar
	-
- 6. Tecla abajo Navegar hacia abajo<br>7. Tecla menú Se desplaza a la paj
	- Se desplaza a la pantalla del menú principal desde otras pantallas y submenús
- 8. Tecla atrás Retroceder un nivel en la estructura del menú
- 9. Tecla encendido/apagado Enciende o apaga el PCE-CRM 40<br>10. Interfaz micro USB Interfaz de comunicación y carga
	- Interfaz de comunicación y carga **Nota: Para cargar el dispositivo debe de estar encendido**
- 11. Ranura tarjeta SD Ranura para instalar la tarjeta micro SD

<span id="page-5-0"></span>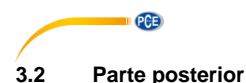

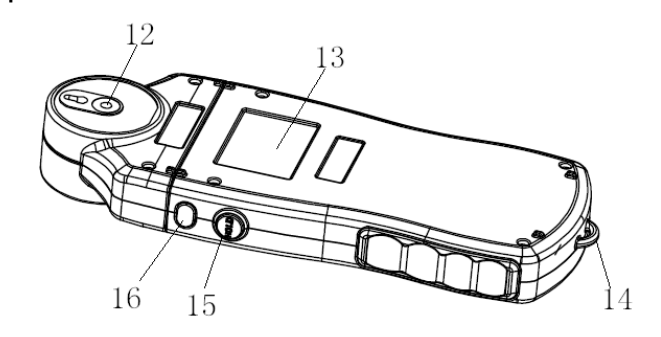

- 12. Conexión del trípode
- 13. Placa de características
- 14. Gancho correa de mano
- 15. Tecla Hold
- 16. Tecla de desmontaje punta de medición

- Guarda el último valor de medición indicado

- Tecla para el desmontaje del instrumento (¡solamente para el fabricante!)

# <span id="page-5-1"></span>**4 Funcionamiento básico**

# <span id="page-5-2"></span>**4.1 Página de inicio**

Pulse la tecla de encendido/apagado durante 1-2 segundos. El instrumento de medición se pone en marcha después de la señal acústica y muestra la página inicial con el logotipo de PCE Instruments.

Después del proceso de inicio, la ventana de medición se visualiza como sigue:

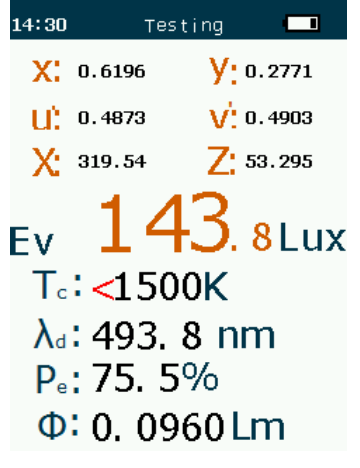

Pulse la tecla menú para acceder al menú principal y con las funciones allí puede configurar el dispositivo para la medición.

PCE

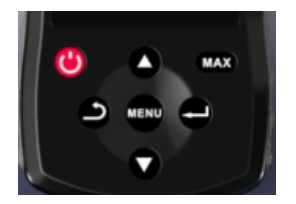

## <span id="page-6-0"></span>**4.2 Menú principal**

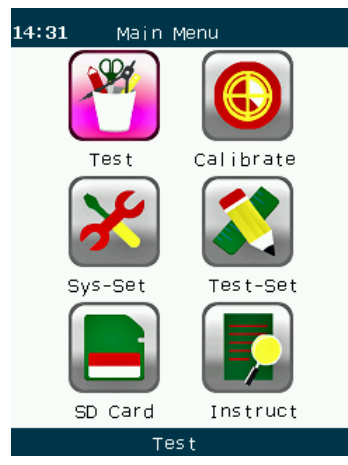

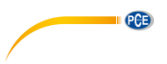

### **4.2.1 Ajustes del sistema**

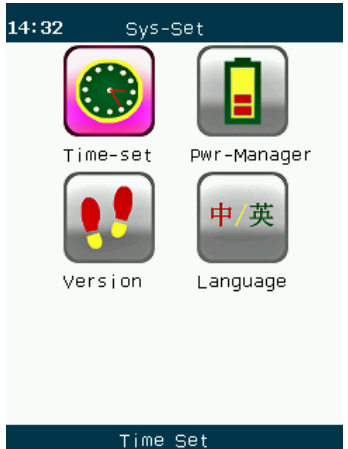

Navegue con la ayuda de las teclas ▲/▼ hacia la opción de menú ajustes del sistema ("SYS-Set"). Confirme su selección con la tecla Enter. Aquí puede ajustar la hora y fecha, los ajustes de energía y el idioma del menú. Estos ajustes se pueden cambiar cuando sea necesario.

#### **Ajustes de fecha y hora**

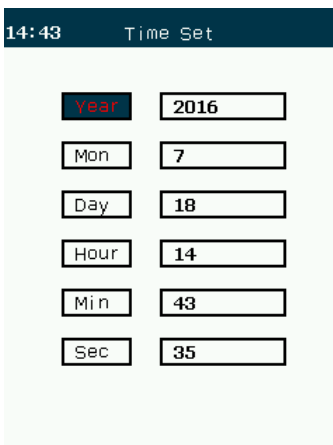

El ajuste de fecha y hora se puede ajustar con una precisión al segundo. Para guardar su configuración de fecha y hora, presione la tecla "OK" dos veces cuando se encuentre en el campo "Sec" para finalizar.

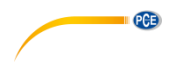

# **Ajustes de energía**

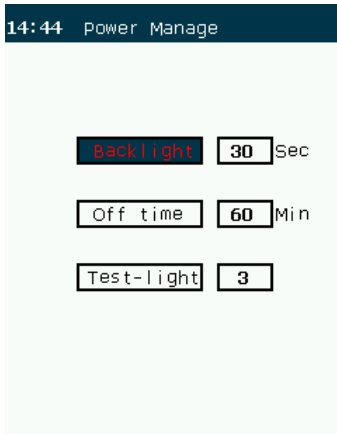

La retroiluminación, el tiempo de desconexión automático y el brillo de la retroiluminación se pueden ajustar en los ajustes de energía.

El tiempo de retroiluminación LCD está preestablecido por defecto en 30 segundos y la desconexión automática se realiza por defecto después de 30 minutos.

El ajuste de brillo de la retroiluminación tiene tres niveles diferentes. A la vez, hay la fase oscura, media y clara.

#### **Idioma**

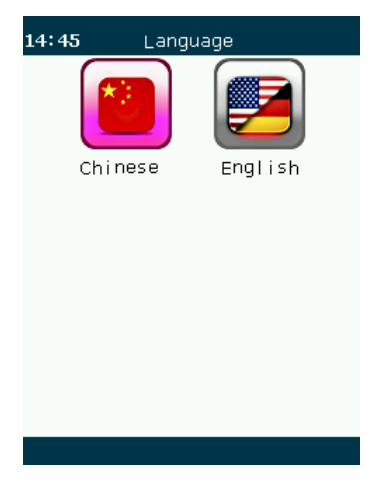

El instrumento de medición presenta los idiomas de funcionamiento chino e inglés, los cuales se pueden elegir según las necesidades.

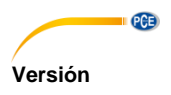

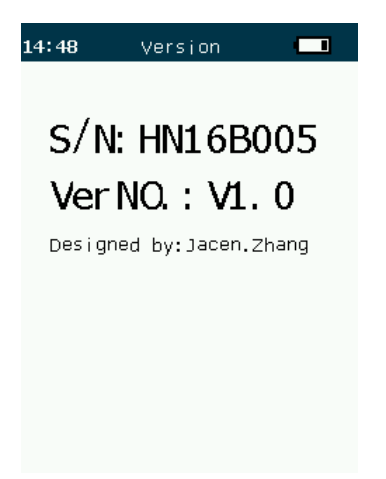

<span id="page-9-0"></span>El usuario puede ver aquí el número de versión y el número de serie.

# **4.3 Ajustes de medición**

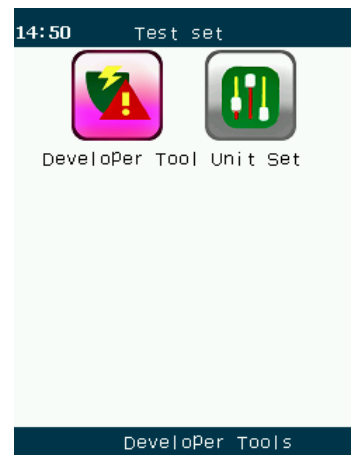

La herramienta del fabricante está en los ajustes de medición y, además, existe la posibilidad de ajustar la unidad de medida.

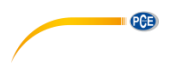

# <span id="page-10-0"></span>**4.4 Herramienta del fabricante**

La herramienta del fabricante solamente está prevista para el uso del fabricante y no está disponible durante el uso del aparato.

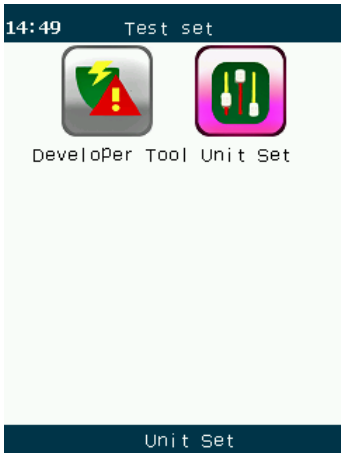

# <span id="page-10-1"></span>**4.5 Selección de la unidad de medida**

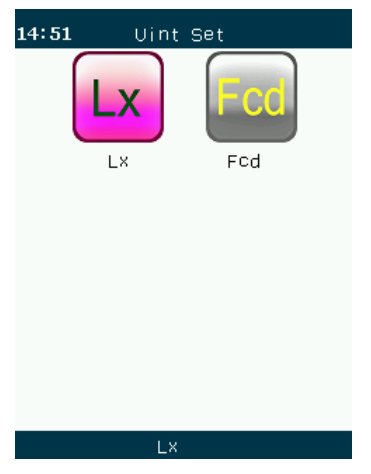

En el colorímetro PCE-CRM 40 hay dos unidades de iluminación con las cuales se puede hacer una medición. Las unidades son Lux (Lx) y Footcandles (Fcd).

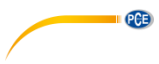

<span id="page-11-0"></span>**4.6 Descripción de parámetros**

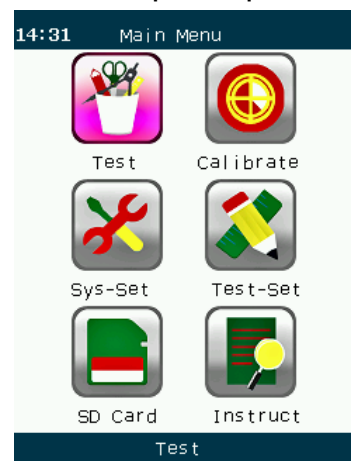

Seleccione la opción de la descripción de parámetros ("Instruct"), pulse la tecla Enter para llegar abajo al menú y poder visualizar la descripción de los parámetros.

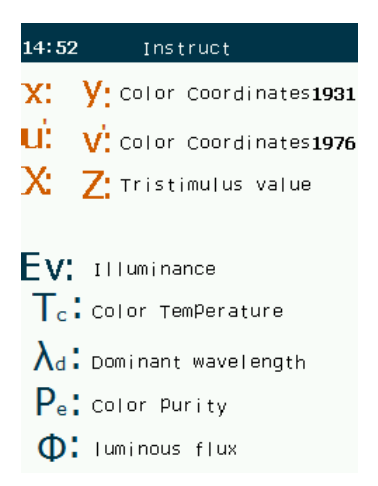

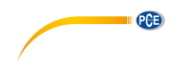

# <span id="page-12-0"></span>**5 Medición**

### <span id="page-12-1"></span>**5.1 Proceso de medición**

Después de haber realizado los ajustes de medición, dirija la lente fotosensible directamente a la fuente luminosa a medir. Inmediatamente se efectúa una medición. Los datos se muestran en la pantalla.

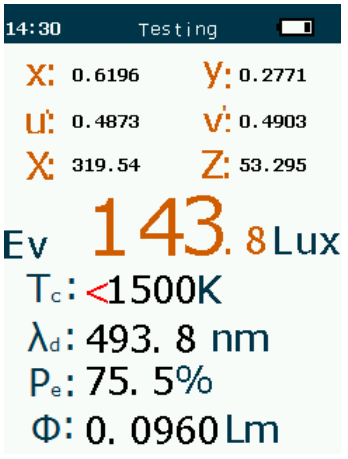

# <span id="page-12-2"></span>**5.2 Durante la medición**

Pulse la tecla Hold durante la medición. El icono "Hold" aparece en la esquina superior derecha. Los datos de medición se congelan, el proceso de medición se termina y los datos de la prueba son almacenados automáticamente en la tarjeta micro SD.

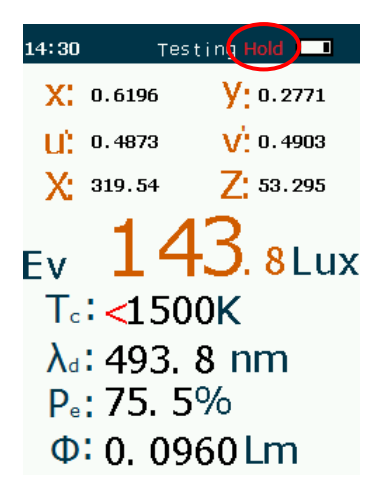

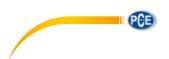

Pulse de nuevo la tecla Hold para iniciar de nuevo el proceso de medición, como se muestra abajo:

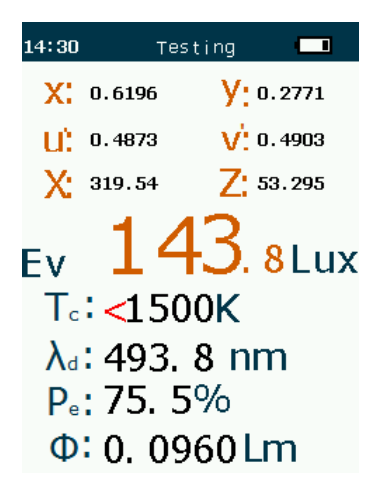

Cuando se haya concluido una serie de medición, el usuario puede acceder al menú principal al pulsar la tecla Menú. Allí se pueden efectuar ajustes adicionales. Pulsando de nuevo la tecla Menú, el medidor regresará al modo de medición normal.

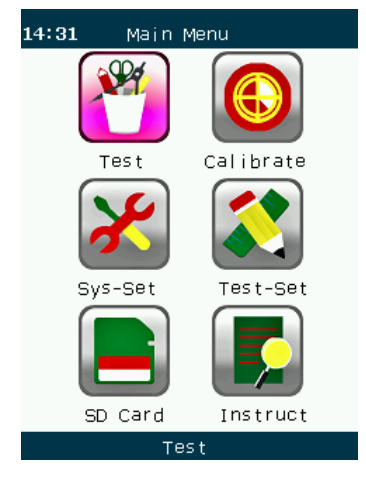

### <span id="page-13-0"></span>**5.3 Valor de diferencia de color y coordenadas de cromaticidad**

Váyase al submenú "Test". Allí puede comprobar el valor de diferencia de color, el valor del color y el valor RGB.

**PCE** 

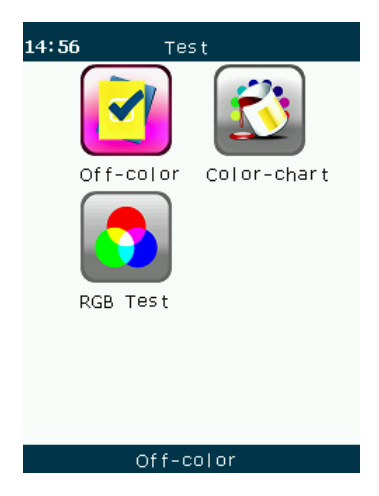

Puede ver los últimos datos del valor de diferencia de color en la opción de valor de diferencia de color. También forma parte de esto Δ (XYZ), Δ (Evxy), Δ (Evuv), ΔEv ΔTc Δuv.

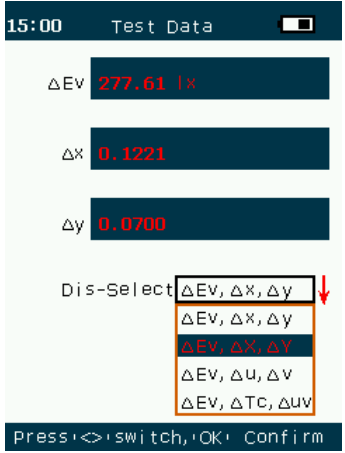

El diagrama de cromaticidad consta de dos gráficos de coordenadas, CIE1932 y CIE1976.

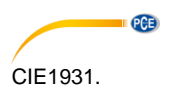

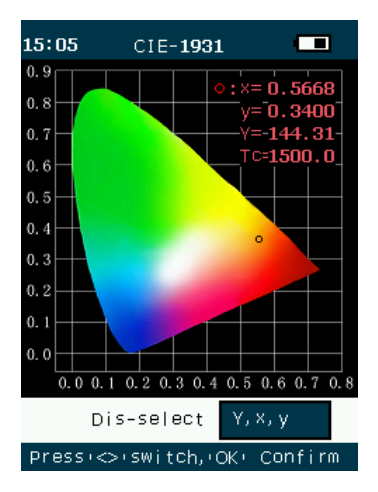

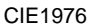

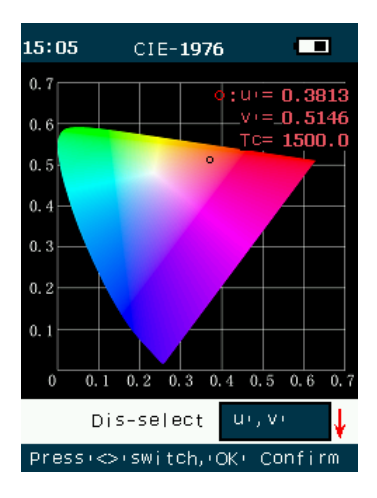

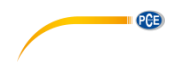

# Valores RGB

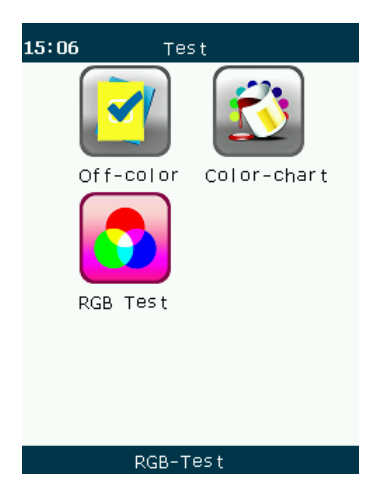

Seleccione la prueba RGB para ver el gráfico RGB.

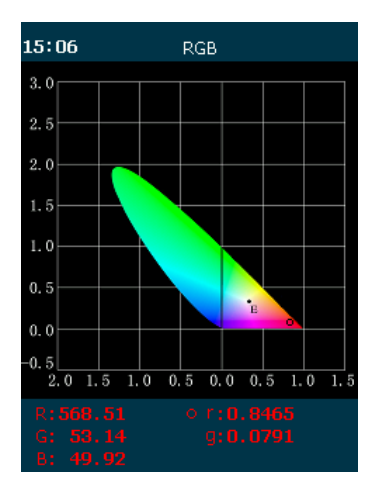

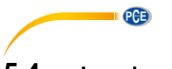

# <span id="page-17-0"></span>**5.4 Leer los datos**

Abra el menú principal y elija la opción "SD-Card". A continuación se le muestran los nueve últimos datos de medición.

Seleccione una medición y pulse la tecla Enter para poder visualizar los datos de medición.

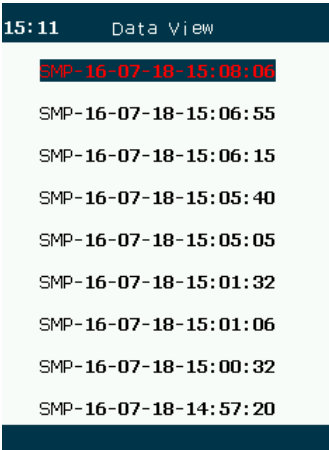

La lista de los datos está ordenada cronológicamente y el aparato puede guardar hasta nueve registros. Cuando se graban nuevos datos de medición a partir de entonces, los datos antiguos se sobreescriben (visualización de la pantalla)

El usuario puede ver el desarrollo al seleccionar el tiempo y pulsar la tecla Enter.

 $15:13$ **SMP07** X :305.03 7 : 49.953 Ev:144, 31 Lux  $X: 0.5668$   $Y: 0.3400$  $U^{\dagger}$ ;0.3813  $V^{\dagger}$ ; 0.5146  $T_c$ : 1500K  $\lambda_d$ :606. 7nm  $P_e$ : 72. 5 %  $\Phi$ : 6, 7, 0, 1 m

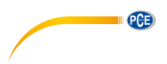

# <span id="page-18-0"></span>**5.5 Medición del valor máximo**

Pulse la tecla MAX, mantenga quieto el aparato y no lo mueva. Empezará una medición automática.

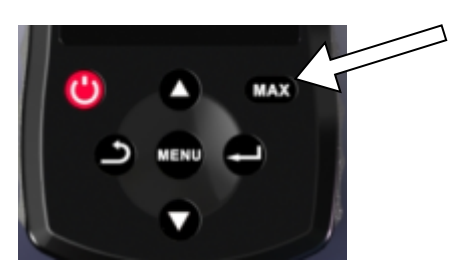

El aparato mide 10 veces en 5 segundos y el valor máximo aparece en la pantalla. Mientras tanto, los 10 registros se guardan en la tarjeta SD.

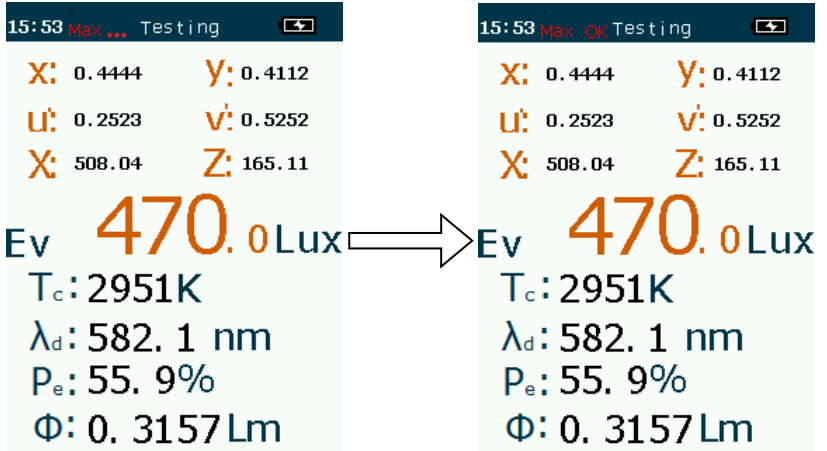

Pulse otra vez la tecla MAX para terminar el modo de medición máximo y regresar a la ventana de medición normal.

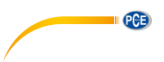

### <span id="page-19-0"></span>**5.6 Procesamiento de datos de medición**

Los datos de medición determinados se pueden trasferir a un ordenador o bien a través del interfaz USB o la tarjeta micro SD. Los datos de medición se guardan en un archivo .txt y se pueden abrir en el ordenador con el software del PC.

El software del PC se encuentra en la memoria USB adjunta. Abra el archivo "PCE-CRM 40 Chroma Meter Data Management Software.zip" y copie el contenido en el lugar deseado en su disco duro. Ahora abra la carpeta "CHROMA METER" y ejecute el archivo "CHROMA METER exe"

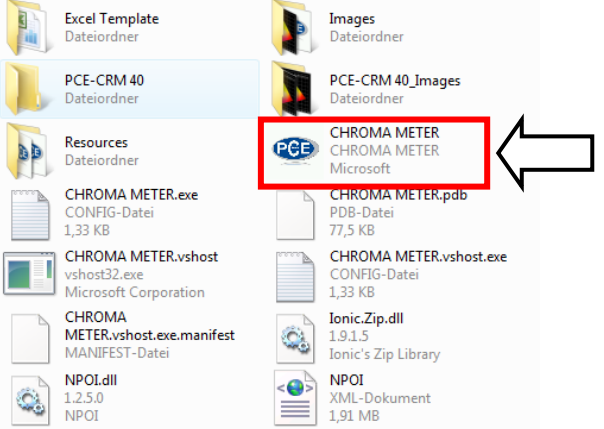

Ahora se abrirá el software.

Para importar los datos de medición, proceda como sigue:

Haga clic en "File" y después en "Open". Se abre una nueva ventana en la que tiene que seleccionar el archivo con los datos de medición grabados. Para ello, acceda a la tarjeta SD y seleccione el archivo "SMP txt".

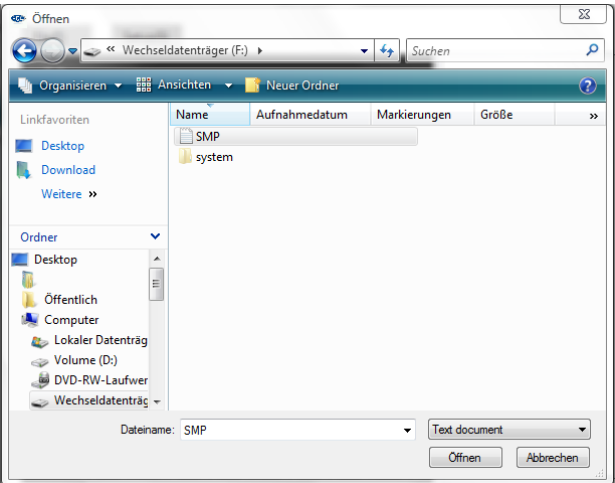

Los datos guardados aparecen ahora a la derecha en la pantalla principal del software.

**PCE** 

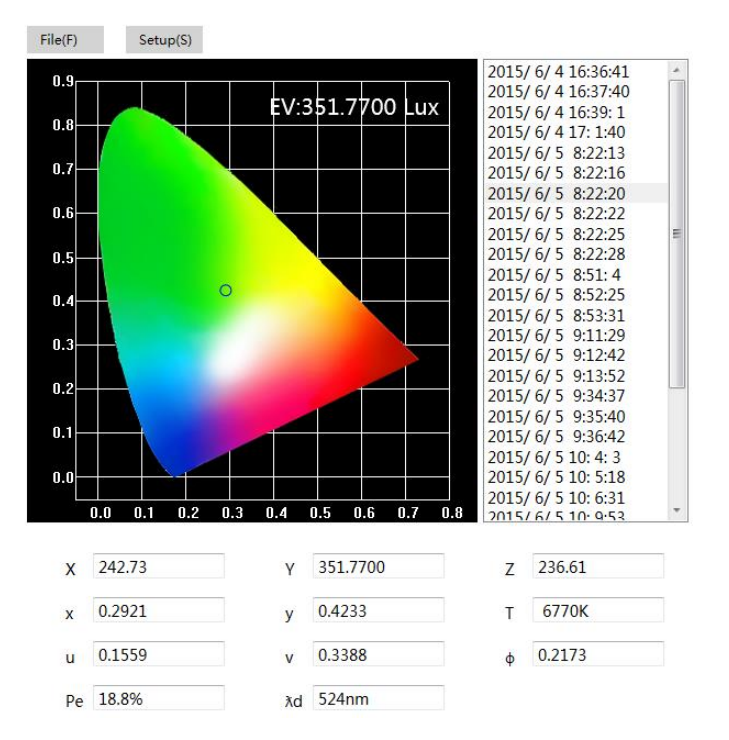

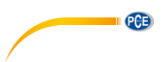

Ahora seleccione la medición deseada y haga clic en "File" y a continuación en "Export" para almacenar está en formato Excel (\*.xls). Los datos se almacenarán ahora en una plantilla especial:

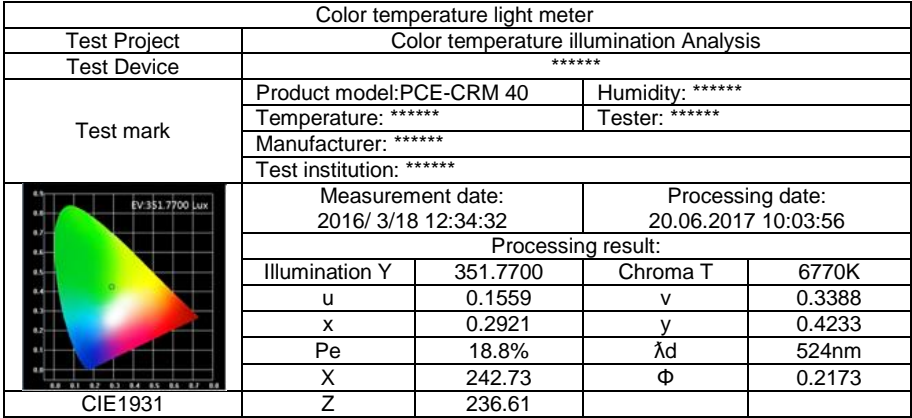

También puede ajustar esta plantilla individualmente. Para ello, vaya a la carpeta del software ("CHROMA METER") y abra la carpeta "Excel Template". Ahora abra el archivo "PCE-CRM 40" y ajústelo a sus necesidades.

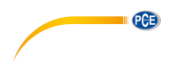

# <span id="page-22-0"></span>**6 Garantía**

Puede leer nuestras condiciones de garantía en nuestros términos y condiciones generales que puede encontrar aquí: [https://www.pce-instruments.com/espanol/t-rminos.](https://www.pce-instruments.com/espanol/t-rminos)

# <span id="page-22-1"></span>**7 Eliminación de residuos**

#### **Información sobre el reglamento de baterías usadas**

Las baterías no se deben desechar en la basura doméstica: el consumidor final está legalmente obligado a devolverlas. Las baterías usadas se pueden devolver en cualquier punto de recogida establecido o en PCE Ibérica S.L.

#### **Puede enviarlo a:**

PCE Ibérica SL. C/ Mayor 53, Bajo 02500 – Tobarra (Albacete) España

Para poder cumplir con la RII AEE (recogida y eliminación de residuos de aparatos eléctricos y electrónicos) retiramos todos nuestros dispositivos. Estos serán reciclados por nosotros o serán eliminados según ley por una empresa de reciclaje.

RII AEE – Nº 001932 Número REI-RPA: 855 – RD. 106/2008

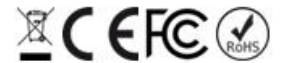

Todos los productos marca PCE<br>tienen certificado CE y RoHs.

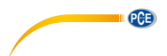

# **Información de contacto de PCE Instruments**

#### **Alemania Francia España**

### **Estados Unidos Reino Unido Italia**

Jupiter / Palm Beach **Ensign Way, Southampton 633458 FL**<br>33458 FL Tel: +1 (561) 320-9162 Tel: +44 (0) 2380 98703 0

### **Países Bajos Chile Chile Hong Kong**

Telefoon: +31 (0) 900 1200 003

PCE (Beijing) Technology Co.,Ltd PCE Teknik Cihazları Ltd.Şti. 1519 Room, 4 Building Halkalı Merkez Mah. Men Tou Gou Xin Cheng, No. 2008 Pehlivan Sok. No.6/C Men Tou Gou District 34303 Küçükçekmece - İstanbul 102300 Beijing Türkiye China Tel: 0212 471 11 47 Tel: +86 0755-32978297 Faks: 0212 705 53 93 lko@pce-instruments.cn info@pce-cihazlari.com.tr www.pce-instruments.cn www.pce-instruments.com/turkish

PCE Deutschland GmbH PCE Instruments France EURL PCE Ibérica S.L. Im Langel 4 23, rue de Strasbourg Calle Mayor, 53<br>
D-59872 Meschede 67250 SOULTZ-SOUS-FORETS 02500 Tobarra (Albacete) D-59872 Meschede 67250 SOULTZ-SOUS-FORETS<br>
Deutschland France Deutschland France España Tel.: +49 (0) 2903 976 99 0 Tel.: +33 (0) 972 3537 17 Tel. : +34 967 543 548 Fax: +49 (0) 2903 976 99 29 Fax: +33 (0) 972 3537 18 Fax: +34 967 543 542 info@pce-instruments.com info@pce-france.fr info@pce-iberica.es

PCE Americas Inc. **PCE Instruments UK Ltd** PCE Italia s.r.l. 711 Commerce Way suite 8 Units 12/13 Southpoint Business Park Via Pesciatina 878 / B-Interno 6 33458 FL Hampshire CAPANNORI (LUCCA) USA United Kingdom, SO31 4RF Italia Fax: +1 (561) 320-9176 Fax: +44 (0) 2380 98703 9 Fax: +39 0583 974 824 info@pce-americas.com info@industrial-needs.com info@pce-italia.it www.pce-instruments.com/us www.pce-instruments.com/english www.pce-instruments.com/italiano

PCE Brookhuis B.V. PCE Instruments Chile S.A. PCE Instruments HK Ltd. Institutenweg 15 RUT: 76.154.057-2 Unit J, 21/F., COS Centre 7521 PH Enschede Santos Dumont 738, local 4 56 Tsun Yip Street Nederland Comuna de Recoleta, Santiago, Chile Kwun Tong<br>
Telefoon: +31 (0) 900 1200 003 Tel.: +56 2 24053238 Kowloon, Hong Kong Fax: +31 53 430 36 46 Fax: +56 2 2873 3777 Tel: +852-301-84912 info@pcebenelux.nl info@pce-instruments.cl jyi@pce-instruments.com www.pce-instruments.com/dutch www.pce-instruments.com/chile www.pce-instruments.cn

#### **China Turquía**

www.pce-instruments.com/deutsch www.pce-instruments.com/french www.pce-instruments.com/espanol